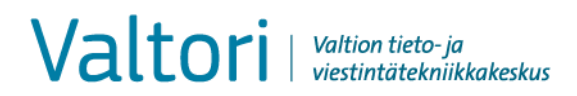

Tiimeri administrators 5.1.2022

## **Tiimeri registration for a user outside the central government**

To use the Tiimeri workspace service, you must register your work email address as a Tiimeri user ID [\(Eduuni-ID\)](https://info.eduuni.fi/palvelut/eduuni-id/). The email address will be verified with a confirmation message. The ID is valid for a year after which the work email address must be re-validated.

The email address will be granted access to Tiimeri.

You can log in to Tiimeri in different ways. For agencies that use Valtti or Virtu (locate your agency in the list), it is recommended to use it. You can find the login methods when you begin the registration process.

## **Contents**

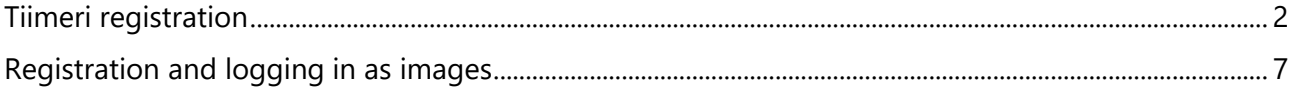

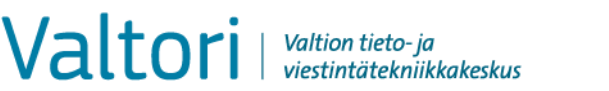

## <span id="page-1-0"></span>**Tiimeri registration**

- Go to<https://tila.tiimeri.fi/>
- Click **Uusi käyttäjä?** To register as a user. **Register Eduuni-ID here**

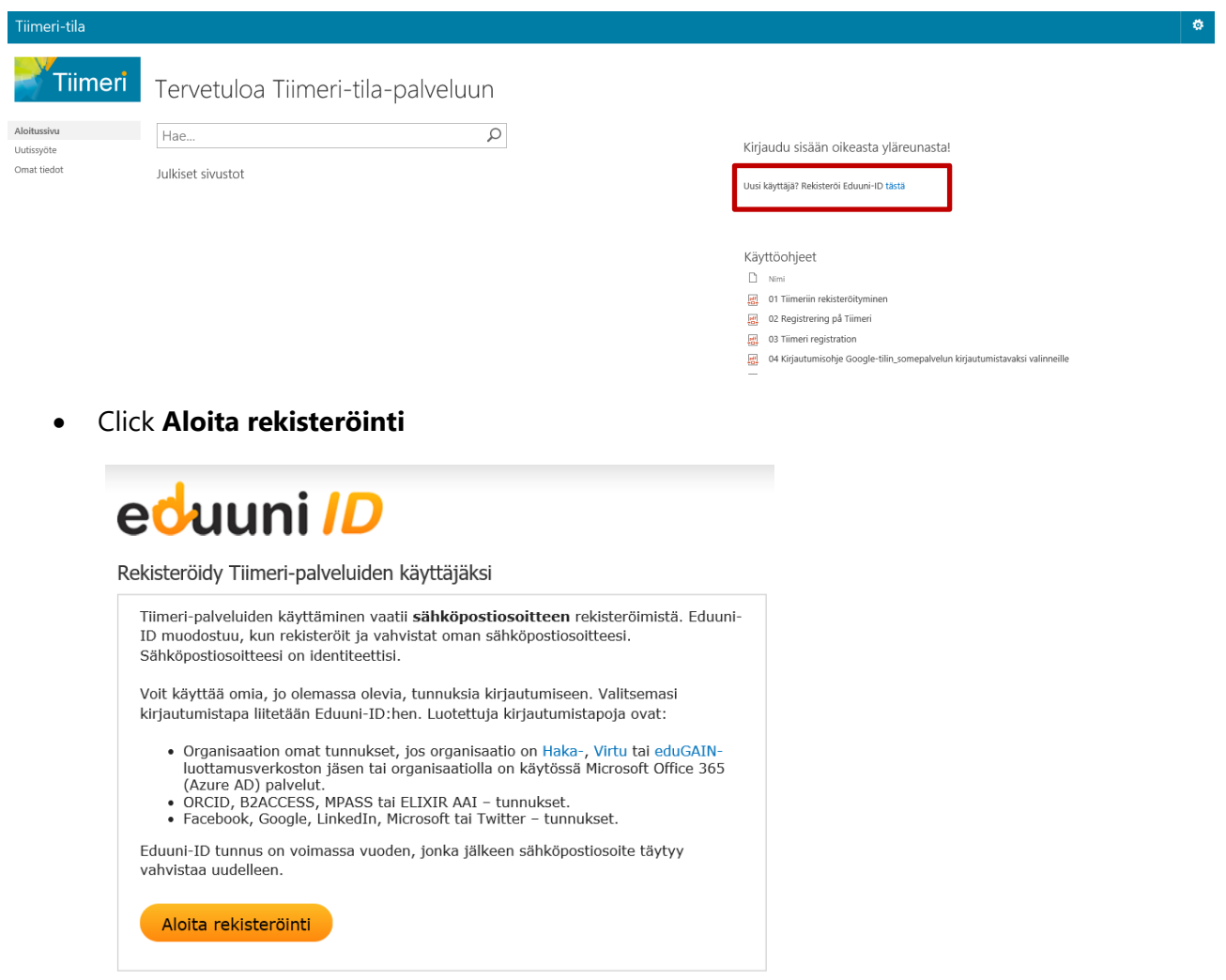

- You must use one of the login options listed. If not, create a Google account (gmail address).
- Select the login method in the list.
	- o **If your organisation uses Office 365 services, you can choose Microsoft 365** (Azure AD). We recommend mobile users to select Microsoft 365 (Azure AD) (hyperlinks can be opened on mobile devices)
		- o If your organisation uses two-step authentication (MFA) in the O365 product, it will also be enabled in Tiimeri when using the Microsoft 365 login option.

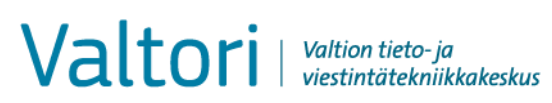

Tiimeri administrators 5.1.2022

- o You can also log in using **Facebook, Google, LinkedIn, Microsoft, Twitter** credentials and more.
	- o We recommend two-step authentication for Google login. Instructions are on the front page of Tiimeri.
- o You can find the remaining login methods in the list.
- Click to select a login method in the list and log in using the selected login method, for example:

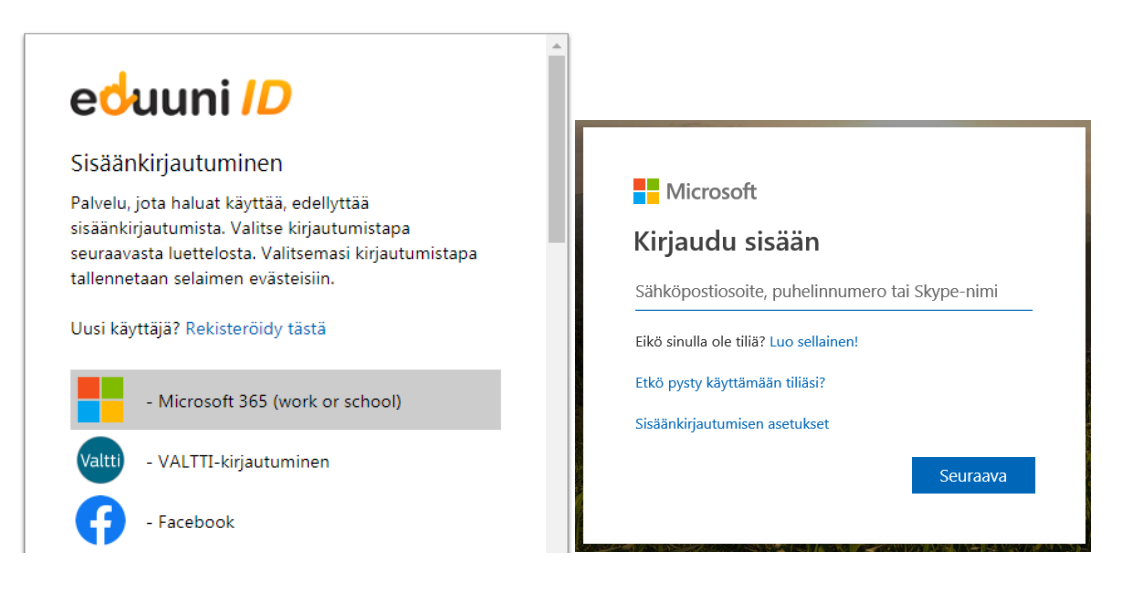

• Complete the Eduuni-ID registration form (the registration must include your actual work email address. Don't use abbreviations or nicknames in the first and last name fields, they will be visible in Tiimeri) > **Save**

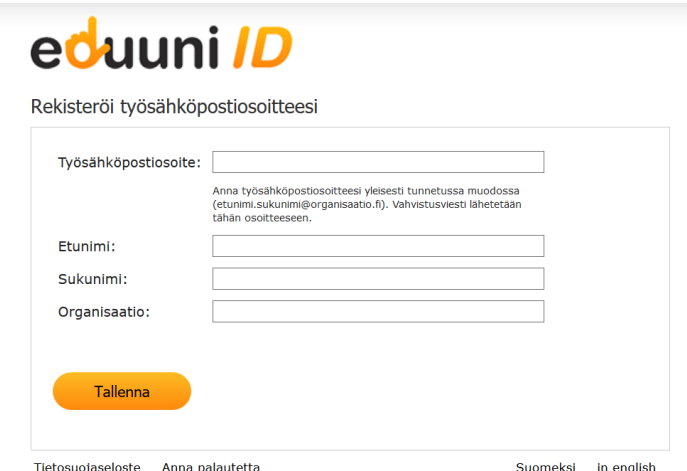

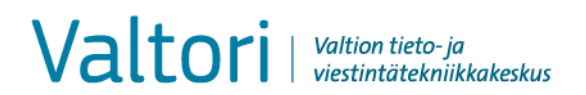

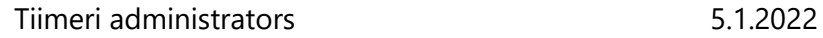

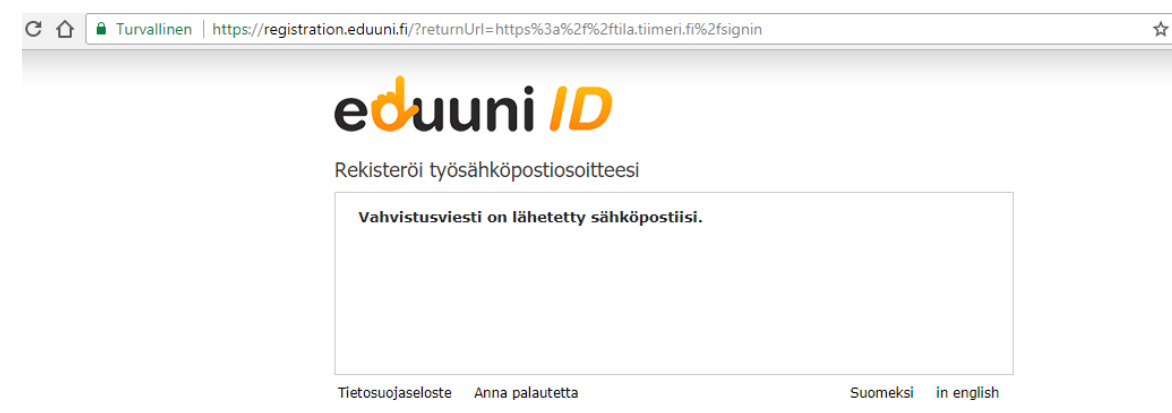

• You will receive a verification email. The verification will be sent from [noreply@eduuni.fi.](mailto:noreply@eduuni.fi) If the verification does not appear in your inbox, check your Spam folder.

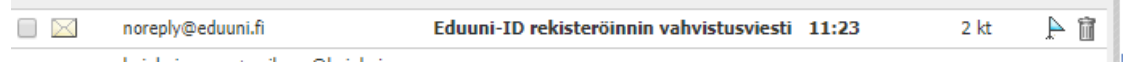

• In the message, click **Vahvista sähköpostiosoite.**

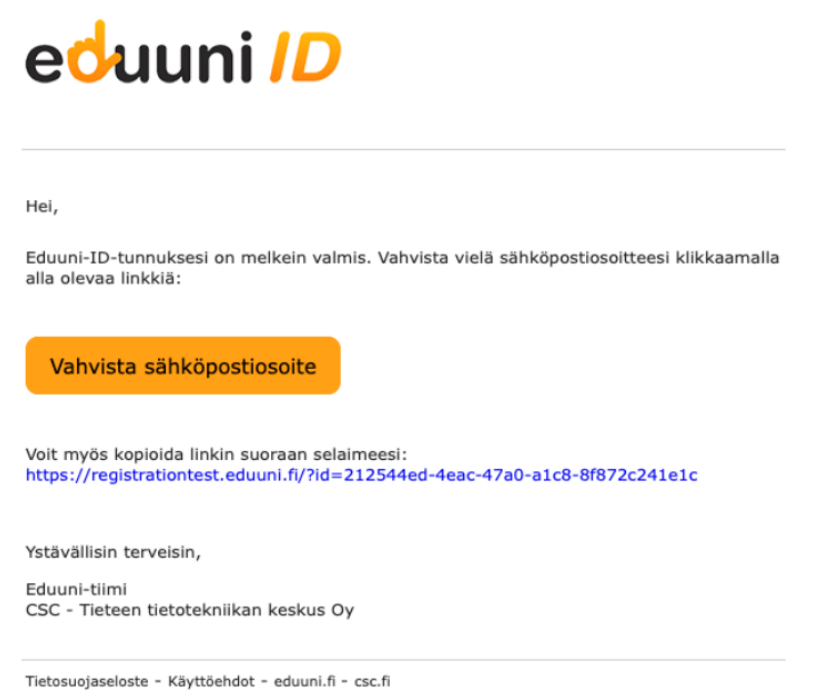

• Eduuni-ID registration is complete, and you can log in to the Tiimeri workspace.

Valtori | Valtion tieto- ja

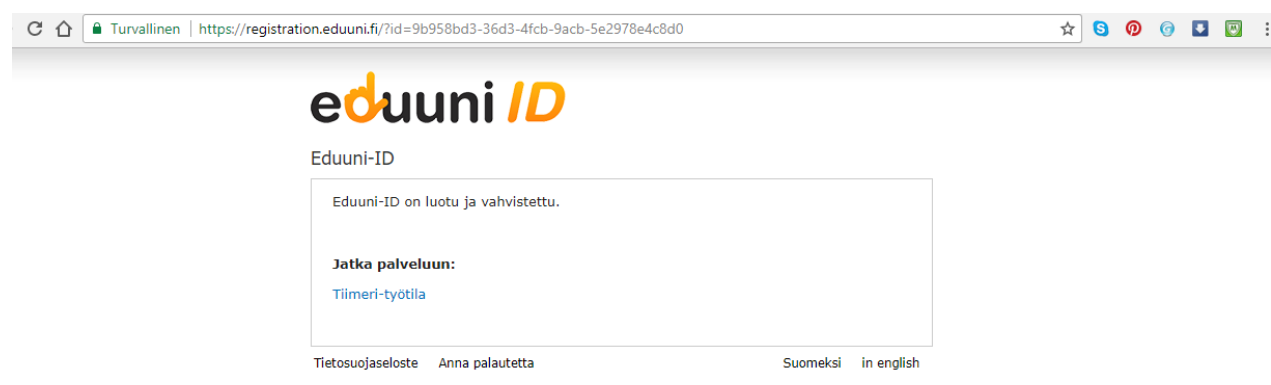

• At the end of the sign-up process, users of Internet-based login methods will be directed to instructions that show how to enable security settings.

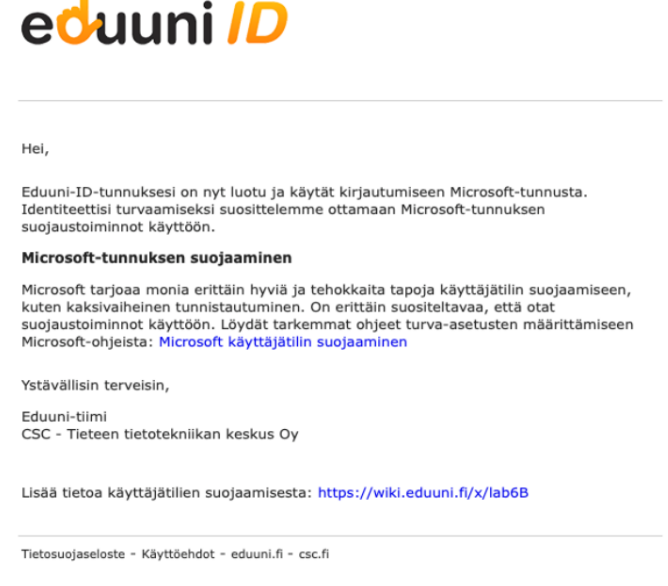

• If you want, you can save Tiimeri workspace in your Favourites.

The Eduuni-ID is valid one year at a time, after which the ID management must be verified again. Tiimeri is based on identity and user rights management, in which the work email address is registered and verified as one's personal identity (Eduuni-ID).

The user will receive the first reminder message about verifying the ID after approximately 10 months later as they log in (10 months after the last verification). At this point, the user can verify their ID by clicking **Vahvista sähköpostiosoite** in the message.

# Valtori | Valtion tieto- ja

#### Tiimeri administrators

# eduuni ID

Hei

sait tämän viestin, koska kirjauduit juuri Eduuni-ID-tunnuksella ja edellisestä<br>sähköpostiosoitteen vahvistuksesta on kulunut yli 10 kuukautta.

Eduuni-ID on voimassa vuoden kerrallaan, jonka jälkeen rekisteröity sähköpostiosoite on vahvistettava uudell

Jatkaaksesi Eduuni-ID:n käyttöä, sinun tulee vahvistaa sähköpostiosoitteesi<br>klikkaamalla alla olevaa linkkiä:

#### Vahvista sähköpostiosoite

Voit myös kopioida linkin suoraan selaimeesi:<br>https://registration.eduuni.fi/?id=4ec13284-f435-4358-877c-<br>68977a47c6e7&reValid=true

Olet kirjautunut Eduuni-ID:llä seuraaviin nalveluihin:

- · Tiimeri-projekti
- · Tiimeri-tila<br>• Tiimeri-wiki
- 

Ystävällisin terveisin,

Eduuni-tiimi CSC - Tieteen tietotekniikan keskus Oy

Tietosuojaseloste - Käyttöehdot - eduuni.fi - csc.fi

5.1.2022

# eduuni ID

#### Hi,

You received this message because you just signed in with Eduuni-ID account and the<br>previous email address confirmation occurred more than 10 months ago.

Eduuni-ID is valid for one year at a time after which the registered email address<br>must be reconfirmed.

To continue using your Eduuni-ID, please reconfirm your email address by clicking the<br>link below:

Confirm email address

You can also copy the link directly to your browser:<br>https://registration.eduuni.fi/?id=e30effb2-a4f9-438a-abc5-<br>41bdfa7823d7&reValid=true

You have signed in with Eduuni-ID for the following services:

- · Tiimeri-projekti
- · Tiimeri-tila<br>· Tiimeri-wiki

Kind regards,

Eduuni-team<br>CSC - IT Center for Science Ltd.

Privacy Policy - Terms of Use - eduuni.fi - csc.fi

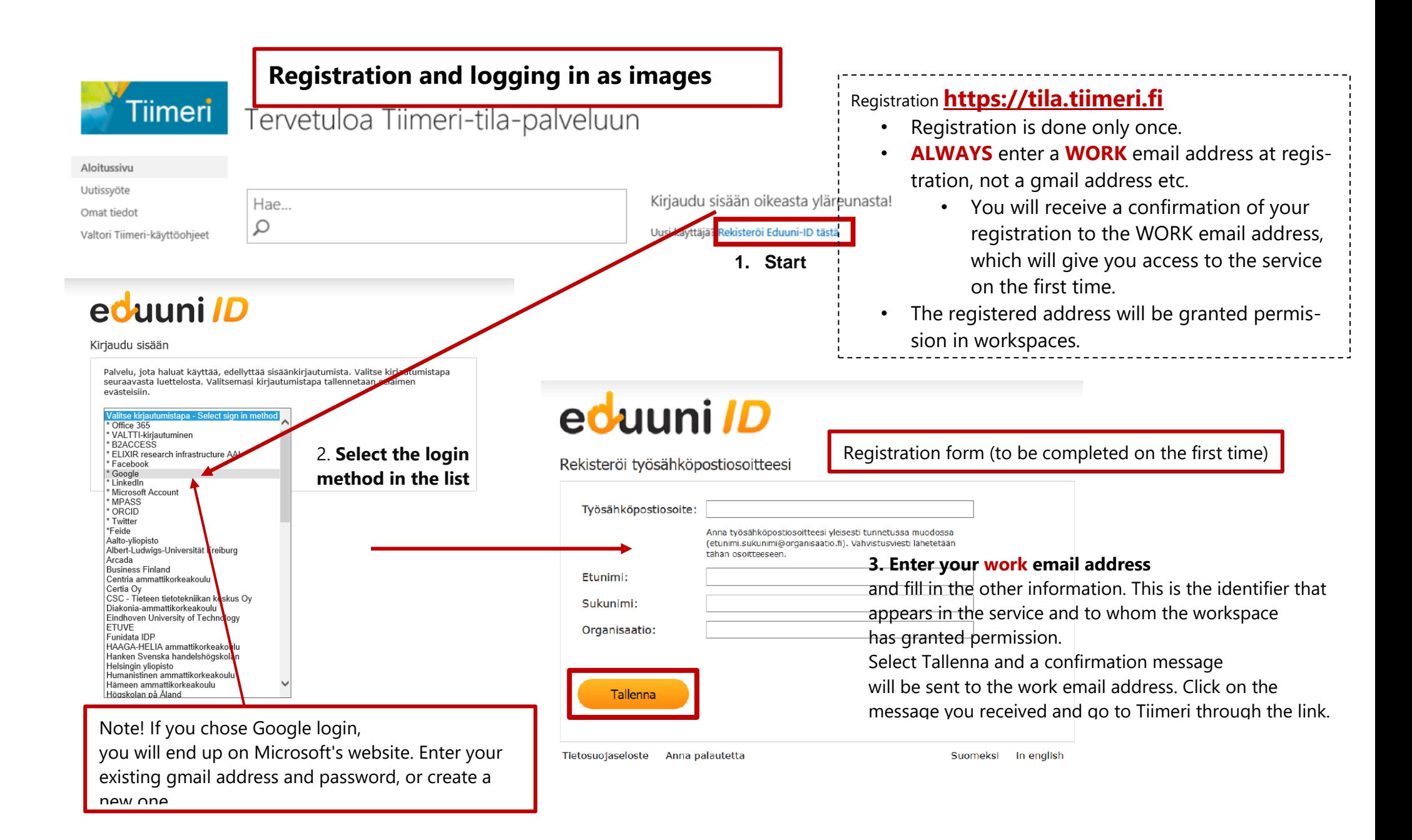

### Tiimeri-tila

# Kirjaudu sisään

Ö

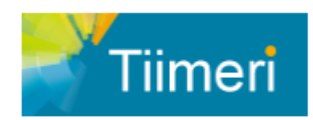

# Tervetuloa Tiimeri-tila-palveluun

# eduuni ID

Kirjaudu sisään

Palvelu, jota haluat käyttää, edellyttää sisäänkirjautumista. Valitse kirjautumistapa seuraavasta luettelosta. Valitsemasi kirjautumistapa tallennetaan selaimen evästeisiin.

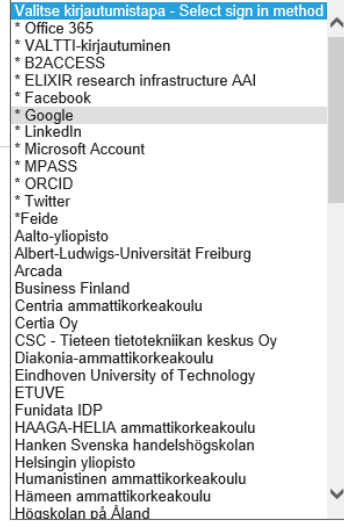

### **Login method Future logins**

- Go to tila.tiimeri.fi
- Log in at the top right of the page
- Use the same login method you selected at registration
	- The login method is a personal choice, but it is recommended for, e.g., agencies/ministries to use Valtti, O365, the Government's identification service (Virtu)
	- Google login (= gmail address) is a good choice for foreign partners, for example.
	- the login method is not visible in Tiimeri
	- Eduuni-ID serves as an identity management service in Tiimeri – it verifies your identity